**IUCLID 6** 

# Webinar IUCLID 6 - Questions and **Answers**

**IUCLID 6.3** 

31/10/2018

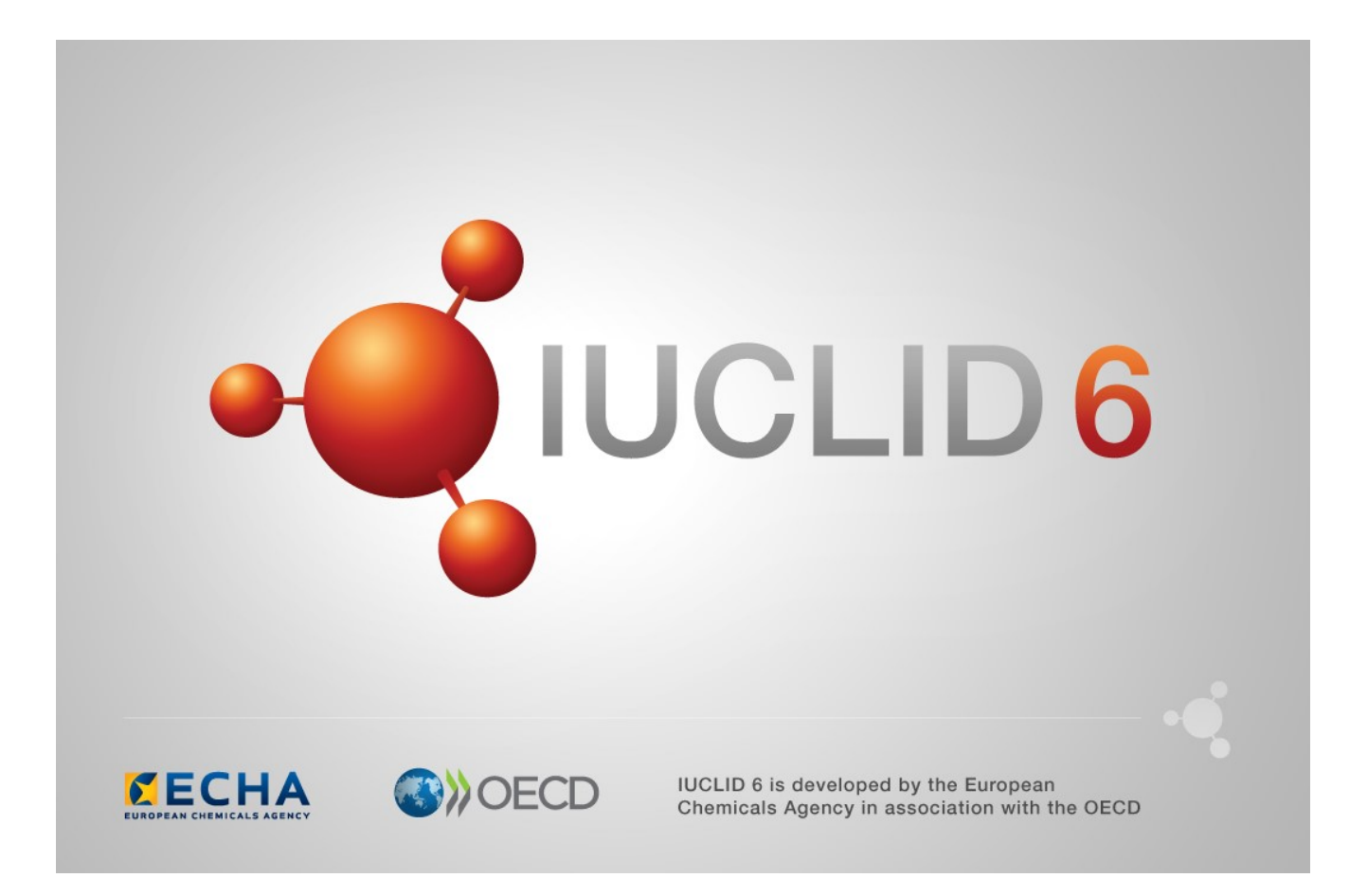

## **Table of Contents**

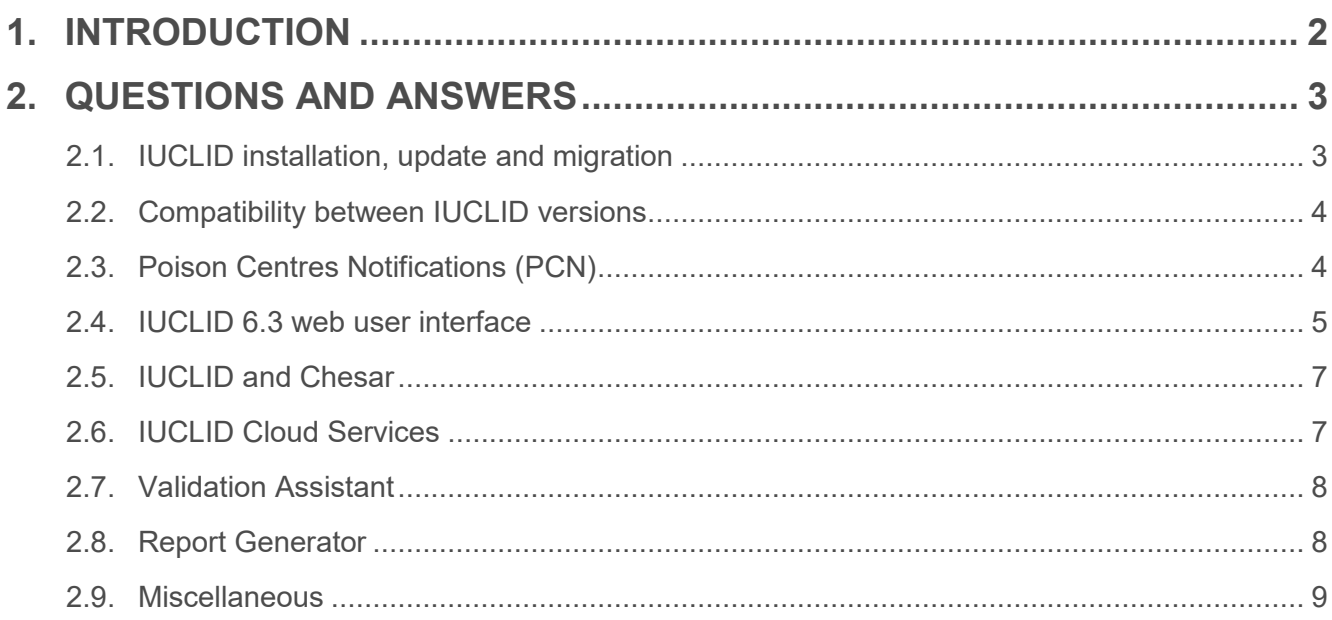

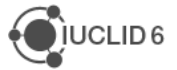

## **1. INTRODUCTION**

This IUCLID 6 webinar took place on the 31<sup>st</sup> of October 2018. It was intended for users of IUCLID 6. It presented the content of the IUCLID 6 update published on 24<sup>th</sup> of October 2018. It built on feedback received from users after previous IUCLID 6 releases and addressed the most frequently asked questions and reported issues.

It covered:

- Information on IUCLID version 6.3
- Format changes
- Web user interface: current status and future plans

The presentations were followed by a question and answer session. The content of this session is reported in this document.

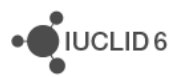

## **2. QUESTIONS AND ANSWERS**

## **2.1. IUCLID installation, update and migration**

#### **Q1: What are the different ways IUCLID is distributed?**

A1: IUCLID 6.3 is distributed, free of charge, in three different ways:

- A desktop version to be used locally on a PC,
- A server version that allows organisations to keep a central IUCLID version installed to which multiple users can get access, and
- IUCLID Cloud, which is a service ECHA provides including automatic upgrade/migration and backup, that allows organisations to keep their IUCLID data online.

The web user interface, which has been available since 2017 in the IUCLID Cloud service, is now available for the IUCLID 6.3 desktop and server versions in addition to the classic interface. Users can chose the IUCLID distribution that better fits their needs.

#### **Q2: Is this update mandatory or can we continue using a previous version of IUCLID we have?**

A2: Updating to IUCLID 6.3 is not mandatory, you can still submit IUCLID dossiers to ECHA using IUCLID 6.1 and 6.2 format as well (for REACH, CLP and BPR). However, in the future, notifications to the European Poison Centres will have to be done using the IUCLID 6.3 format and organisations other than ECHA could require to have data submitted in a more recent version of IUCLID. Our recommendation though is to plan your update to IUCLID 6.3 soon so that you get an improved software and also have the possibility to get familiar with the web user interface.

#### **Q3: I have IUCLID 6.1 installed. Can I update to IUCLID 6.3 or is it better to do a step-wise update going through IUCLID 6.2 first?**

A3: There is no need for a step-wise upgrade from any IUCLID 6 previous versions. The latest published IUCLID Updater Tool available at<https://iuclid6.echa.europa.eu/download> is able to update your instance of IUCLID (desktop or server) directly from any IUCLID 6.X to IUCLID 6.3**.**

#### **Q4: What are the resource requirements for this IUCLID 6.3 version?**

A4: The resource requirements for IUCLID 6.3 are the same as for IUCLID 6.2. You can find more details at [https://iuclid6.echa.europa.eu/system-requirements.](https://iuclid6.echa.europa.eu/system-requirements) With the web interface introduced with IUCLID 6.3, the software requirements are now specifying the supported web browsers.

#### **Q5: Having IUCLID desktop version installed in my PC, can it be accessed even if it is closed, since my PC is connected to the internet?**

A5: IUCLID needs to be up and running to be accessed. If you use a Desktop version on your computer, you need to start the application to use it. For a server version hosted centrally in your company, you need to start the IUCLID client or access the web interface of IUCLID in your web browser in order to use it. If you have an instance of IUCLID in the ECHA Cloud services, you can access it via your web browser as well.

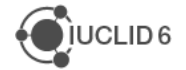

 $\sum$  IUCLID<sub>6</sub>

## **2.2. Compatibility between IUCLID versions**

#### **Q6: Which versions of IUCLID files does REACH-IT support after the release of IUCLID 6.3?**

A6: REACH-IT accepts dossiers created with any IUCLID 6.X version.

#### **Q7: Do the format changes have any effect on validated REACH dossiers generated with older IUCLID versions?**

A7: No, the format changes implemented in IUCLID 6.3 should have no impact on the outcome of the Validation Assistant rules. If a dossier passed validation in IUCLID 6.2 it should pass them in IUCLID 6.3 as well.

#### **Q8: If a Lead Registrant has moved to IUCLID 6.3 but we are still using IUCLID 6.2 or 6.1, should we update as well to avoid unexpected issues (e.g. missing data, etc.)?**

A8: If one of the members of a Joint submission has already updated, the recommendation would be to prepare the joint registration in IUCLID 6.3. Nevertheless it is possible to export data from IUCLID 6.3 instance in the IUCLID 6.2 format and there is no issue expected. Members using IUCLID 6.1 should upgrade to IUCLID 6.3 in order to prevent any data exchange issues.

#### **Q9: Is it possible to open .i5z documents with any IUCLID 6 version?**

A9: Yes, as long as the .i5z file is in the IUCLID 5.6 format, all IUCLID 6.X versions accept to import them. If you have an older version than IUCLID 5.6, you will need to update to IUCLID 5.6 first. You can find more information at<https://iuclid6.echa.europa.eu/archive-iuclid-5>

#### **Q10: Will any of the IUCLID versions available today be discontinued in the future?**

A10: No, we are not planning to stop any of the IUCLID distributions we have at the moment (desktop, server and Cloud). What we are planning to discontinue is the Classic interface as soon as the web user interface is ready to cover all the required features. This is expected to happen in October 2019.

#### **Q11: Where can I find the version of the IUCLID I am running?**

A11: In the Classic interface you can find the IUCLID version (e.g. 2.0.0, 3.1.0, etc.) under the menu "About" and, in the web user interface, the "About" menu is under the main menu on the top-left-corner of your screen.

## **2.3. Poison Centres Notifications (PCN)**

#### **Q12: Can consulting companies have access to IUCLID 6 for PCN purposes?**

A12: Yes, IUCLID, and all its functionalities, can be used by all parties involved in any of the regulations that is covered by the tool, including the CLP regulation and its application to the Poison Centres. However please note that a specific Poison Centre Notification wizard will be published in 2019 in order to facilitate the creation of this specific dossier type. In addition, validation rules will be continuously implemented and added to the IUCLID versions to be published in 2019.

#### **Q13: Where do I locate the guided preparation tool for PCN?**

A13: The Guided dossier preparation tool is available from the dashboard of the IUCLID web interface. Currently, the PCN approach is not yet available. This will first be made available early next year via the ECHA Cloud services. When the time comes, more information will be made available at<https://poisoncentres.echa.europa.eu/home>

#### **Q14: Is it possible to use the downloadable IUCLID for REACH, CLP or BPR and IUCLID Cloud only for PCN submissions?**

A14: Yes. The IUCLID Cloud database is independent from a locally installed IUCLID Desktop or Server one. However, as these databases are independent it means that there will have to be managed separately and data will be able to be shared only by export and import of IUCLID files between the different installations.

### **2.4. IUCLID 6.3 web user interface**

#### **Q15: How does Java impact the use of IUCLID? Is the new web interface in Java?**

A15: The plan is to discontinue the classic interface partly because of Java related reasons. The web interface does not require Java to be installed separately by the users. The IUCLID application itself continues to use a Java version which is delivered together with IUCLID by default.

#### **Q16: With which version of IUCLID can I use the web user interface?**

A16: The new web user interface is available with all versions of IUCLID (desktop, server and Cloud).

#### **Q17: Does the new web interface currently match all features of the classic interface?**

A17: Not at the moment. Although we consider that around 60% of the features are already covered, some more advanced features are not yet available. The idea is to allow early feedback from all IUCLID users and reduce the gap in the next release in April. We plan to release a web user interface that will include all relevant functionalities by October 2019. In such situation the classic interface will be discontinued.

#### **Q18: Is the web user interface ready for preparing REACH and BPR dossier submissions?**

A18: Yes! You can already prepare REACH or BPR dossiers using the web user interface only. If there is a particular "usability" feature that is not yet available in the web user interface, such as the advanced functionalities for export, then you need to use the classic interface as well.

#### **Q19: How secure is the new web interface?**

A19: The security considerations for the web interface are the same as for the classic interface (e.g. using HTTPS protocol instead of the default HTTP when using a server version).

#### **Q20: How can IUCLID 6.3 users make the web user interface the default one?**

A20: At the moment, in the Desktop version, a pre-launch screen offers both choices since not all functionalities are available in the web user interface. For the Server version, the IUCLID system administrator at your organisation will be able to give you the appropriate or preferred alternative. You can find more information in our video tutorials YouTube channel at <https://www.youtube.com/playlist?list=PLOPGDACSd6qyDkdXwPua1Fjb5bJksY75k>

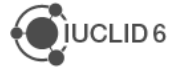

#### **Q21: Can one or more users work simultaneously using the classic and the web interface? Is data updated automatically?**

A21: Yes! Since what the classic and the web interfaces just do is to access the same IUCLID data, it is possible to use simultaneously both interfaces. When working at the same time in the same document, note that modified data via one interface is available via another interface only once the view is saved or refreshed first.

#### **Q22: Where can I find information about how to use the new web user interface?**

A22: The web interface is described, in detail, in Chapter 2 of the updated IUCLID Functionalities manual, which is accessible via the web interface itself. You can also find more information about specific features in the video tutorials available in our YouTube channel at <https://www.youtube.com/playlist?list=PLOPGDACSd6qyDkdXwPua1Fjb5bJksY75k>

#### **Q23: When using the web user interface, pages have a unique URL. Are these updated whenever a dataset is modified or do they remain the same?**

A23: The URL remains the same for the dataset as it was originally created. This applies as well for the URLs of the records and other documents and they are valid as long as they are not deleted.

#### **Q24: In the new substance list, how does it look like when a substance dataset has multiple dossiers?**

A24: In the new substance list, the datasets and related dossiers are grouped as one substance entry in the list. This entry leads to the latest modified document, either the substance dataset or the latest created dossier. From any of them you can access the corresponding dataset and all other dossiers (i.e. older dossiers) available. Currently there is no possibility to filter and display only dossiers or only datasets for a given substance.

#### **Q25: What sort of search capabilities are available using the web user interface?**

A25: If you are looking for a specific dossier and you have its UUID, the quick *Search Dossier*  by UUID functionality, available in the dashboard, is the quickest way to find it (this quick search will be further developed in the future to retrieve other documents than dossiers).

In the substance list view, users can search datasets and dossiers by substance and IUPAC name, EC or CAS number and Submission type. The classic interface allows users to do more searches including additional parameters.

#### **Q26: Am I able to manage users with the IUCLID web user interface?**

A26: Not yet. The user management module for the web user interface has to be implemented. Until then you still need to use the classic interface to manage users and their roles.

#### **Q27: Is the Modification History available via the web user interface?**

A27: Not fully yet. All related features of the modification history functionality will be made available by October 2019 the latest.

#### **Q28: Every page in the IUCLID web user interface has a URL; can I bookmark it, save it as one of my favourites and share it with my colleagues?**

A28: Yes! You can bookmark any page that displays a dataset, a dossier or a record in it to continue working with it later on. You can also share the URL with a colleague that has the appropriate access rights to the same IUCLID installation.

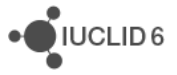

#### **Q29: Is it possible to print a particular section of a dataset or dossier or do I still need to print the whole record or entity?**

A29: We are planning to develop an advanced printing functionality and we will keep this comment in mind when assessing how to build it in the web user interface. For the time being a full dataset or dossier can be printed and individual documents can be printed as well.

#### **Q30: In the web user interface, to edit a substance I need to click on the Edit button. Can this process be improved?**

A30: Indeed, currently the dataset needs to be in edit mode to allow users to modify and save changes made in the data entered. We will work in new ways to make this process smoother in the future.

## **2.5. IUCLID and Chesar**

#### **Q31: I want to work with Chesar and IUCLID, which version of Chesar is compatible with the latest IUCLID 6.3 version?**

A31: Unfortunately Chesar 3.3 has some unforeseen issues with the new IUCLID release 6.3. The issues are solved with the upcoming Chesar 3.4 in November. Currently Chesar 3.3 works well with IUCLID 6.2 and the new Chesar 3.4 will work with IUCLID 6.3. In the future we will try again to release the tools as close to each other as possible to avoid gaps working with them.

The compatibility between Chesar and IUCLID versions is addressed in the FAQs of Chesar available at<https://chesar.echa.europa.eu/support/frequently-asked-questions>

## **2.6. IUCLID Cloud Services**

#### **Q32: What is and who can benefit from using the IUCLID Cloud services?**

A32: IUCLID Cloud is a service ECHA offers, free of charge, to help REACH and CLP applicants to store data and create dossiers easily. IUCLID Cloud runs the latest version of IUCLID and ECHA takes care of the data when migrating to a new version. This way users do not need to worry about installing and maintaining IUCLID. ECHA also performs regular backups on the data available in the Cloud.

For more information about this service, visit our web page at: <https://echa.europa.eu/support/dossier-submission-tools/echa-cloud-services>

#### **Q33: Is IUCLID Cloud available for any type of companies?**

A33: Yes! IUCLID Cloud services was open to all users, not only SMEs, since mid-May this year, but the name of the service has not changed yet. This will happen in the near future when new features are added to the service.

#### **Q34: Currently, the IUCLID Cloud for SMEs service offers up to 1GB of storage free of charge. Can extra storage be allocated or purchased?**

A34: No. At the moment, the IUCLID Cloud for SMEs service only includes 1GB of storage capacity and this cannot be extended. ECHA has not yet decided on this strategic topic and will need some time to plan the future for the IT Tools. ECHA acknowledges the increasing interest in the user community for this and will communicate more on this topic when a decision is made.

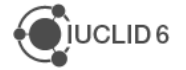

#### **Q35: Can an organisation have more than one Legal Entity (LE) associated with one account in the IUCLID Cloud services?**

A35: No, IUCLID Cloud was originally designed to be used by SMEs who did not need to manage multiple LEs so, at the moment, it is not possible to have several LEs in one Cloud account. However, it is possible to easily switch between different Cloud accounts if needed (for example for a consultant working on behalf of several companies).

#### **Q36: Where can IUCLID Cloud users see which version is running?**

A36: The IUCLID version is available from the 'About' page in the main menu on the top left corner of the screen.

#### **Q37: Should each person in a company access IUCLID Cloud services with the same account, or should each individual have its own account?**

A37: IUCLID Cloud services allows you to manage users' access rights to the database as a whole. Although multiple simultaneous access are allowed, it is up to each organisation to decide how to manage access.

#### **Q38: What version of IUCLID files are accepted by IUCLID Cloud?**

A38: Currently, IUCLID Cloud is running IUCLID 6.3.1 and users are able to import .i5z (IUCLID 5.6) and .i6z (IUCLID 6.X) files into the Cloud.

## **2.7. Validation Assistant**

#### **Q39: Could the format changes to the endpoint study records cause TCC/quality changes if the existing data included is not revised?**

A39: No. The format changes implemented in IUCLID 6.3 do not impact the outcome of the Validation Assistant. If a dossier passed validation in IUCLID 6.2, it should pass in IUCLID 6.3 as well.

#### **Q40: Are, despite the upgrade to IUCLID 6.3, some manual verification for certain registration dossier parts still in place?**

A40: Yes, there is still a manual verification step performed by ECHA after submission.

#### **Q41: Is the validation assistant also available for BPFs?**

A41: Yes, the validation assistant can be used with biocidal product dossiers and Active Substance applications (and their datasets). However the coverage of the rules checked is limited to the verification of the availability of the active substance(s) only.

## **2.8. Report Generator**

#### **Q42: When will an export to a word or RTF file be possible? Now we only have pdf.**

A42: IUCLID datasets, dossiers and individual records can be printed to pdf. The report generator already produces RTF as an option, for example for the Chemical Safety Report. The available report templates are published on the IUCLID 6 website: <https://iuclid6.echa.europa.eu/reports>

### **2.9. Miscellaneous**

#### **Q43: Where can I find the UUID of a dossier?**

A43: The UUID of a dossier is always visible in the web user interface under the dossier name and, in the classic interface, in the information panel once you open the dossier itself.

#### **Q44: Where can I find the IUCLID training of the Biocides Stakeholders' day as well as the IUCLID 6.3 webinar and future trainings?**

A44: The IUCLID training material from public events we have organised, and those that we will organise in the future, are published after few days and made available in the IUCLID 6 website at [https://iuclid6.echa.europa.eu/training-material.](https://iuclid6.echa.europa.eu/training-material) The webinars and videotutorials are published on [https://iuclid6.echa.europa.eu/videos.](https://iuclid6.echa.europa.eu/videos)

#### **Q45: Are there other countries beside Australia using IUCLID?**

A45: Yes! There are other countries as well using IUCLID (e.g. Canada, US EPA, Japan etc.) but in different contexts, not necessarily for receiving submission data from Industry. The version of IUCLID application they use also varies. This cooperation work around IUCLID is done at the OECD level. More information from:

[http://www.oecd.org/chemicalsafety/risk-](http://www.oecd.org/chemicalsafety/risk-assessment/electronictoolsfordatasubmissionevaluationandexchangeintheoecdcooperativechemicalsassessmentprogramme.htm)

[assessment/electronictoolsfordatasubmissionevaluationandexchangeintheoecdcooperativech](http://www.oecd.org/chemicalsafety/risk-assessment/electronictoolsfordatasubmissionevaluationandexchangeintheoecdcooperativechemicalsassessmentprogramme.htm) [emicalsassessmentprogramme.htm](http://www.oecd.org/chemicalsafety/risk-assessment/electronictoolsfordatasubmissionevaluationandexchangeintheoecdcooperativechemicalsassessmentprogramme.htm)

#### **Q46: Does this new version of IUCLID trigger any changes in how alternative name request dossier will be handled?**

A46: No, there are no changes to that process with the release of this new version of IUCLID. They are managed in the same way as before.

#### **Q47: Having the IUCLID 6.3 format mandatory for CLP Annex VIII submissions, will all Member States accept only this format even if they will decide not to accept notifications through the ECHA central portal?**

A47: Yes, the submission format implemented in IUCLID 6.3 is mandatory, whether the submission is made centrally using the ECHA portal or directly to a Member State. This does not mean that the IUCLID software has to be used. Companies can create IUCLID files directly from their own IT systems using the IUCLID format specifications available at <https://iuclid6.echa.europa.eu/format>

#### **Q48: Are you planning to integrate the DNEL and PNEC calculator in the IUCLID web interface at some point?**

A48: Yes, we plan to integrate the PNEC/DNEL tool into the web user interface as soon as possible. Until then, you can continue using the classic interface to use the calculator. Our decision to discontinue the classic interface will be based on whether we think the web interface is good enough to replace it. We will be basing this decision on feedback from our stakeholders.

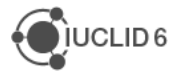

#### **Q49: Is the IUCLID 6.3 Functionalities manual available in all languages for both interfaces?**

A49: Yes. Note that there are now two separate versions of the Functionalities manual:

- A new version of the IUCLID functionalities manual has been created for the web interface (it is available in all languages via the question mark icon that you will find in the dashboard on the top-right-corner of your screen).
- The IUCLID 6 functionalities manual in the classic view is available, as usual, pressing F1. The different languages are available in PDF format following the appropriate hyperlink in the first page of the English version (which is the one that appears by default after pressing F1)

#### **Q50: Where can I find the "Guidance on safe use" in the table of content in IUCLID?**

A50: This is typically in section 11 of a substance table of content.

#### **Q51: Do I already have access to the IUCLID web user interface with my REACH-IT username and password credentials?**

A51: If you subscribing to the ECHA Cloud services for IUCLID you will be able to use your existing REACH-IT account. In case you are using a Desktop version on your computer, you will not need to provide any credentials (if you use the default installation settings). If you use a Server version of IUCLID, your user credentials will be defined by your organisation or the company hosting the IUCLID database for you.

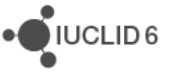